# **Sample in Photoshop: The Ultimate Guide to Tiling Images**

In the realm of digital art and design, the Sample tool in Adobe Photoshop is a powerful asset for creating seamless, tileable images. A sample is essentially a small section of an image that can be copied and repeated to form a larger, cohesive pattern. This technique is commonly used for backgrounds, textures, and other design elements that require consistency and repetition.

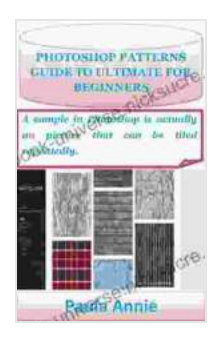

**[PHOTOSHOP PATTERNS GUIDE TO ULTIMATE FOR](https://ebook-universe.nicksucre.com/reading-an-ebook.html?pdf-file=eyJjdCI6ImFhaFF2NU0xakJvNzhtNzdcLzE5OUVXeHI0SFNJNkJqN2M1MWp5OHhqOEdyMmtTMEh6T0pUbVpMc2J6ZHBxTVdUdVZRV25zTkJtXC85aDZcL2NPU3lUSndIU2JnRW8yVzRoMVwvSE9OK2lKXC9yK28xOVJEakNWbGdURXM0ZUp3aFY0VU1EQTVwOW5HbmNLdENsYkRhbXMrQ202M1EzSW5QUmRwXC9DY3ppbzdXenhSOEFNYVZzXC95XC9KdFVNWVJ6WUo0anBwS0VOR0gyYlJEdFEyQ2RGdTV4ZEhpaSs1d0Y1ZFhpVHBOWFMzUDhFeHVPRGhBTUdDdkxJTUhkWVFHY21UYjM2THl1eVgrall3UjhSSjlrSXo1NDFqcU5ITW5OTVl5Z0tJbGJOWkdpYTlEWWs9IiwiaXYiOiIxNWYxMGY3MDUxNTY1YWRjYzM4NDc5MDk3Y2M3ZGU2NyIsInMiOiJjNWE5ZTMzODgzYTljMzA1In0%3D) BEGINNERS: A sample in Photoshop is actually an picture that can be tiled repeatedly.** by Mark Rubinstein

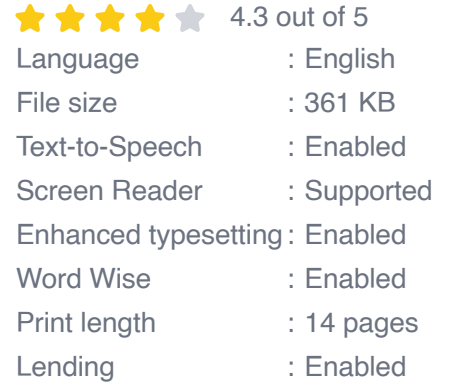

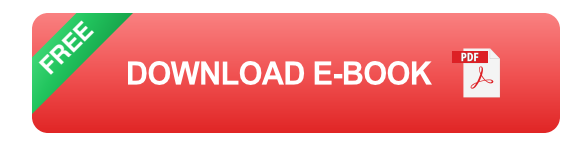

#### **Creating a Sample**

1. **Select the area:** Using the Rectangular or Elliptical Marquee tool, select the portion of the image you want to use as the sample.

- 2. **Copy the selection:** Go to Edit > Copy or press Ctrl + C (Windows) or Cmd  $+ C$  (Mac) to copy the selected area.
- 3. **Paste into a new document:** Create a new document in Photoshop and paste the copied selection into it using  $E \text{dit} > P$ aste or Ctrl + V (Windows) or  $Cmd + V$  (Mac).

### **Tiling the Sample**

- 1. **Define the Pattern:** Go to Edit > Define Pattern and give it a name. This will create a new pattern based on the sample image.
- 2. **Fill a layer with the Pattern:** In the Layers panel, create a new layer. Then, go to Edit > Fill and select the pattern you created from the drop-down menu.
- 3. **Adjust the Tile Size:** If necessary, you can adjust the size of the tiles by going to Image > Pattern > Tile Size and specifying the desired dimensions.

## **Troubleshooting Seamless Tiling**

- **Check the Edges:** Ensure that the edges of the sample image line up perfectly to create a seamless transition.
- **Use Offset:** In Image > Pattern > Tile Size, adjust the Offset values to a. fine-tune the alignment of the tiles.
- **Clone and Heal:** If there are minor imperfections or misalignments, use the Clone Stamp tool or the Healing Brush to repair the affected areas.

#### **Advanced Techniques**

- **Multiple Samples:** You can create complex patterns by combining ú. multiple samples and defining them as separate tiles.
- **Distortions and Effects:** Apply distortions or effects such as twirls or a. waves to the sample to create unique and dynamic patterns.
- **Layering and Masking:** Combine multiple layers with different  $\blacksquare$ patterns and masks to achieve intricate and layered designs.

Mastering the Sample tool in Photoshop opens up endless possibilities for creating stunning, seamless, and tileable images. Whether you're designing backgrounds, textures, or any other element that requires repetition, this powerful tool empowers you to achieve professional-quality results. With practice and experimentation, you can unlock the full potential of Sample and elevate your digital art and design projects.

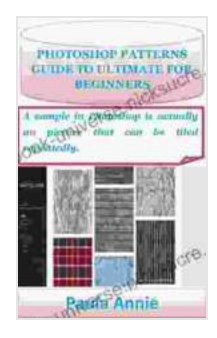

**[PHOTOSHOP PATTERNS GUIDE TO ULTIMATE FOR](https://ebook-universe.nicksucre.com/reading-an-ebook.html?pdf-file=eyJjdCI6ImFhaFF2NU0xakJvNzhtNzdcLzE5OUVXeHI0SFNJNkJqN2M1MWp5OHhqOEdyMmtTMEh6T0pUbVpMc2J6ZHBxTVdUdVZRV25zTkJtXC85aDZcL2NPU3lUSndIU2JnRW8yVzRoMVwvSE9OK2lKXC9yK28xOVJEakNWbGdURXM0ZUp3aFY0VU1EQTVwOW5HbmNLdENsYkRhbXMrQ202M1EzSW5QUmRwXC9DY3ppbzdXenhSOEFNYVZzXC95XC9KdFVNWVJ6WUo0anBwS0VOR0gyYlJEdFEyQ2RGdTV4ZEhpaSs1d0Y1ZFhpVHBOWFMzUDhFeHVPRGhBTUdDdkxJTUhkWVFHY21UYjM2THl1eVgrall3UjhSSjlrSXo1NDFqcU5ITW5OTVl5Z0tJbGJOWkdpYTlEWWs9IiwiaXYiOiIxNWYxMGY3MDUxNTY1YWRjYzM4NDc5MDk3Y2M3ZGU2NyIsInMiOiJjNWE5ZTMzODgzYTljMzA1In0%3D) BEGINNERS: A sample in Photoshop is actually an picture that can be tiled repeatedly.** by Mark Rubinstein

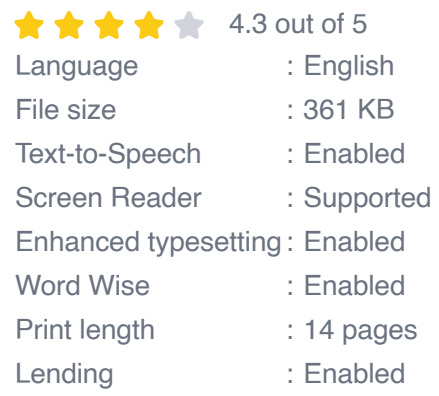

**[FREE](https://ebook-universe.nicksucre.com/reading-an-ebook.html?pdf-file=eyJjdCI6IldkaE5MRzRxSEwweU5HUW03XC81XC9QWWtxVGl6NStCU1pyMWFxZ2JqRVBTV0x0bksyS0VzaWVDSHBYQW40aWxuQlhRSjhZMlNYRWc2aUFaakltUExyRnpOTzFPWDVxcFo1dUJwbEZPUEFyTFwvUElEZFdLQlAzblV3U1BLcnFKck53cWMzMGRlRU54RFBScFlSZ0s4Z0IwcGdObGVkWjd3K25hVDVLbzBhNjdnZWs4Q2kyQlR4aXlmQjE0STFrakQ0YzhqdXowaEtIVWk4WkQ5YUc2WWJHMUl0U2pLSTJJR1Fha1wvMjg0SVUzNDlJSE9kaFpwOUM4bVVPSFJUdFU5VUFJb3l6YmE5S0xEa2lRMjJIN3lDK0Fwcmh3cVwvdk9nVU15eTlucGx5QU1zalE9IiwiaXYiOiI5NDM2ZjdlNzNkZmY0N2ExMTVmZjM5NWE4ZmM1ZTFhZiIsInMiOiJjYzBkNzdiNGM3NTNlMzU1In0%3D)DOWNLOAD E-BOOK** 

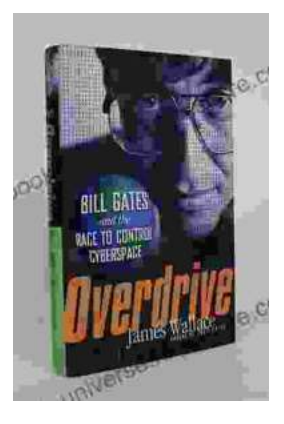

# **[The Race to Control Cyberspace: Bill Gates's](https://ebook-universe.nicksucre.com/The%20Race%20to%20Control%20Cyberspace%20Bill%20Gatess%20Plan%20for%20a%20Digital%20Divide.pdf) Plan for a Digital Divide**

Bill Gates has a vision for the future of the internet. In his book, The Road Ahead, he argues that the internet will become increasingly important...

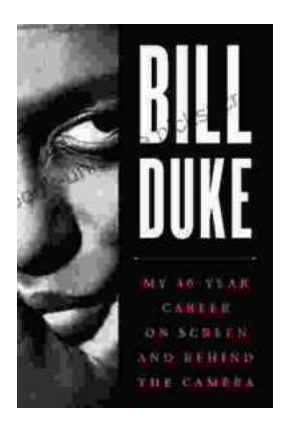

## **[My 40 Year Career On Screen And Behind The](https://ebook-universe.nicksucre.com/My%2040%20Year%20Career%20On%20Screen%20And%20Behind%20The%20Camera.pdf) Camera**

I've been working in the entertainment industry for over 40 years, and in that time I've had the opportunity to work on both sides of the camera. I've...